## **Get Your Student's School Information via Email!**

You can now get your Student's Summary information emailed to you daily or weekly. The email message may include Lunch Balances, Assignment Information, Grades, and/or Attendance information like in this sample:

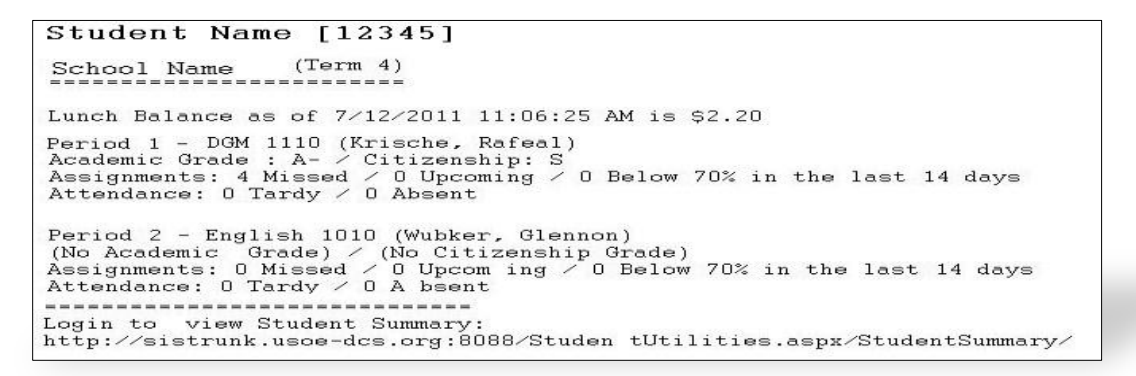

**1. Login into the Student Information System and click the Student Summary link. 2. Click the "Subscribe Now" link on the Student Summary Page.**

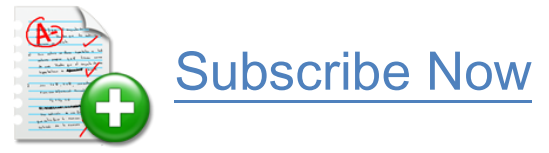

- 3. Choose the Daily or Weekly delivery cycle.
- **4. Click the checkbox to receive this student's summary via email.**
- **5. Click the "Update Subscription >> " button.**

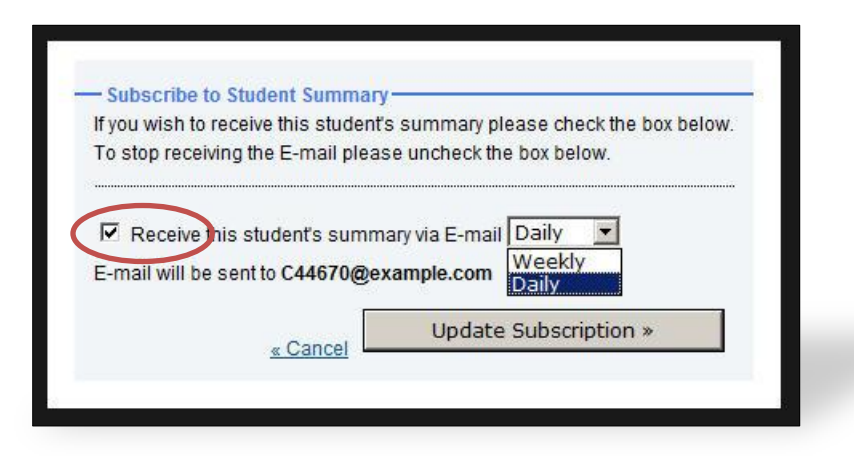

You will begin getting emails the next day or the next Saturday if you choose weekly.

You need to subscribe to each student. You will get a separate email for each student you subscribe to.

To unsubscribe go back into your Student Summary area, click the Subscribe Now link and uncheck the checkbox next to "Receive". You will not get any additional emails.

If you have additional concerns or questions please contact your students school.